### RADARSAT-1 Liberators

Animals PowerPoint Nick Kellett, Adam Simonini, Alan Higginson, Kevin Jones CSA Challenge #6

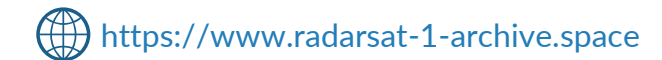

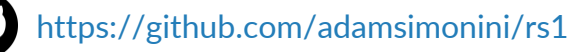

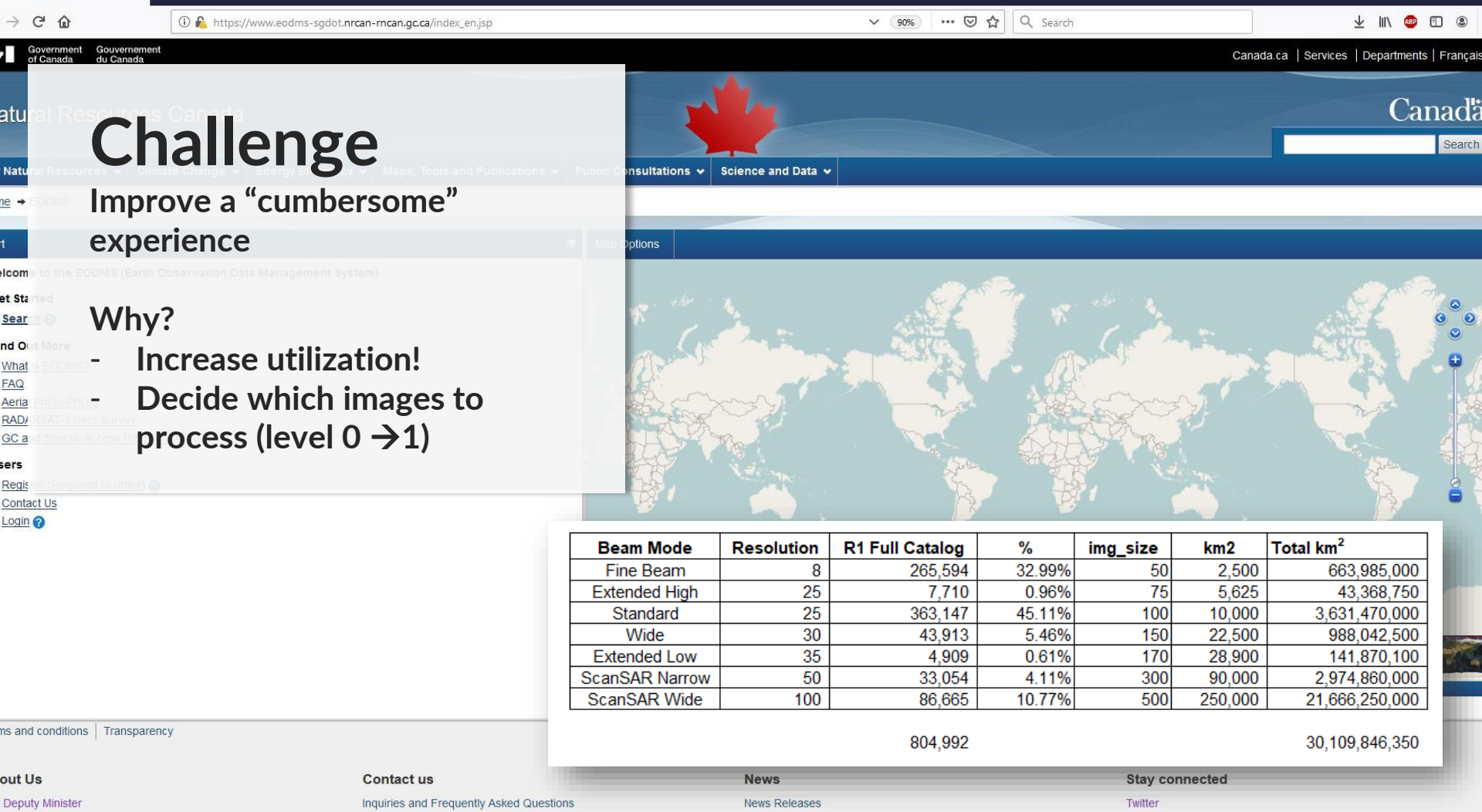

 $\times$  +

Velcome to EODMS

Open data: over 36,000 historical RADARSAT-1 satellite images of the Earth now available to the public Français

NEWS PROVIDED BY Canadian Space Agency  $\rightarrow$ Apr 01, 2019, 07:00 ET

**SHARE THIS ARTICLE**  $\circ$  (in  $\circ$   $\circ$   $\circ$ 

LONGUEUIL, QC, April 1, 2019 /CNW/ - The Canadian Space Agency and the Canada Centre for Mapping and Earth Observation are making RADARSAT-1 synthetic aperture radar images of Earth available to researchers, industry and the public at no cost. The 36,500 images are available through the Government of Canada's Earth Observation Data **Management System** 

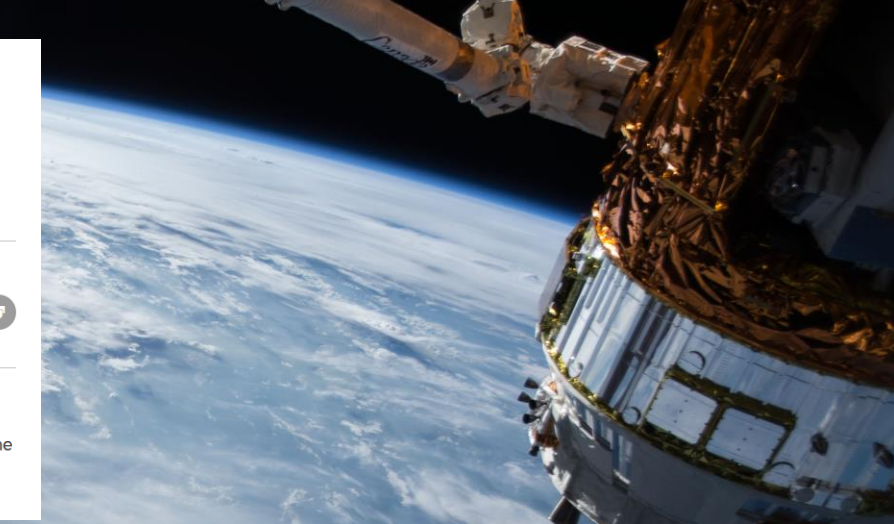

- April 1st, 2019: CSA opened >36k RADARSAT-1 satellite images to public
- Downloadable through NRCan's Earth Observation Data Management System(EODMS)
- Only processed images can be used for analysis. RADARSAT-1 acquired a significant amount of data; 36k images corresponds to a very small portion of the entire archive.
- To avoid processing costs, help identify and prioritize meaningful data for processing and public release.

#### The Need

- **We tackled sub-challenge 1: Automate searches on EODMS to identify rich sets of data to process**
- **We focused only on the 800k raw footprint (which is 50% of complete RADARSAT-1 archive)**

### Multi-Temporal Analysis

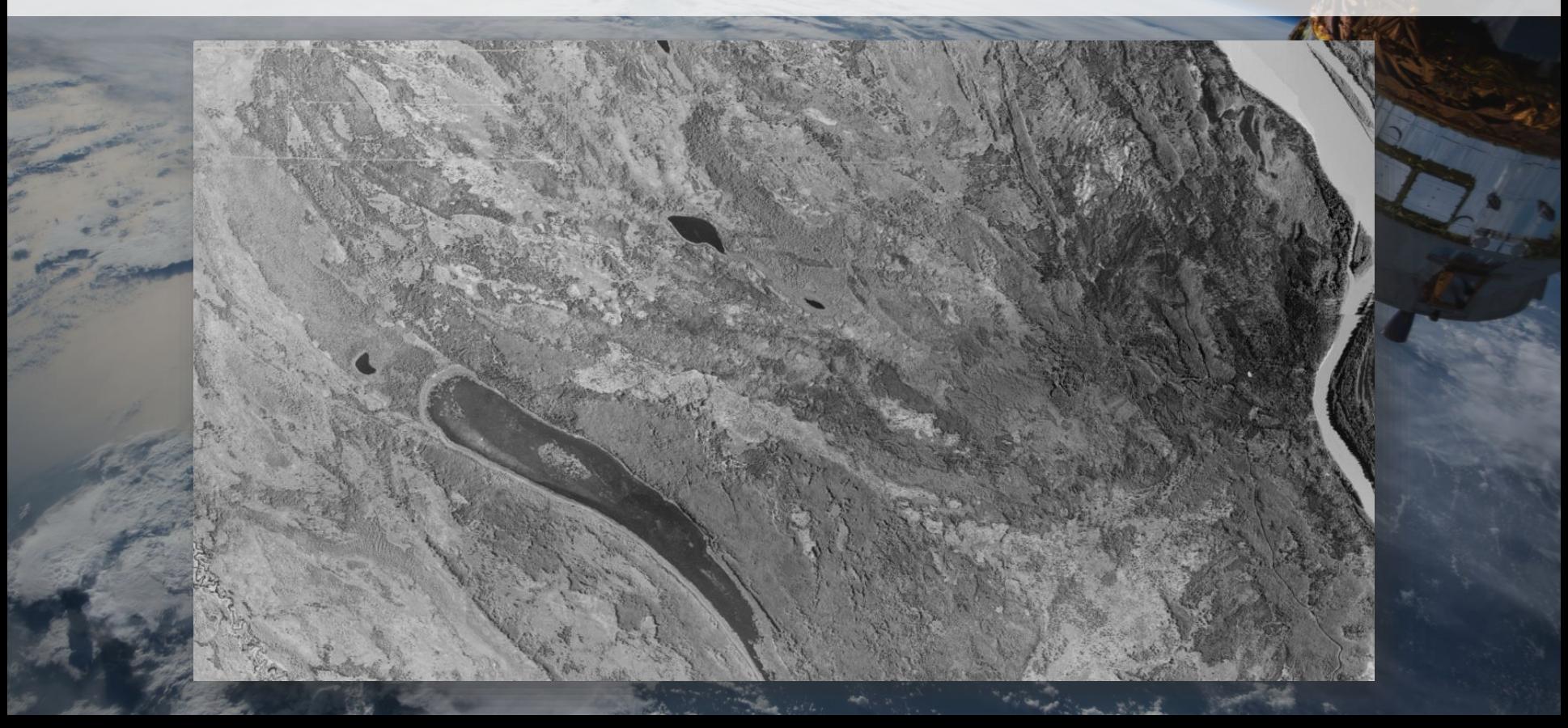

#### The Solution

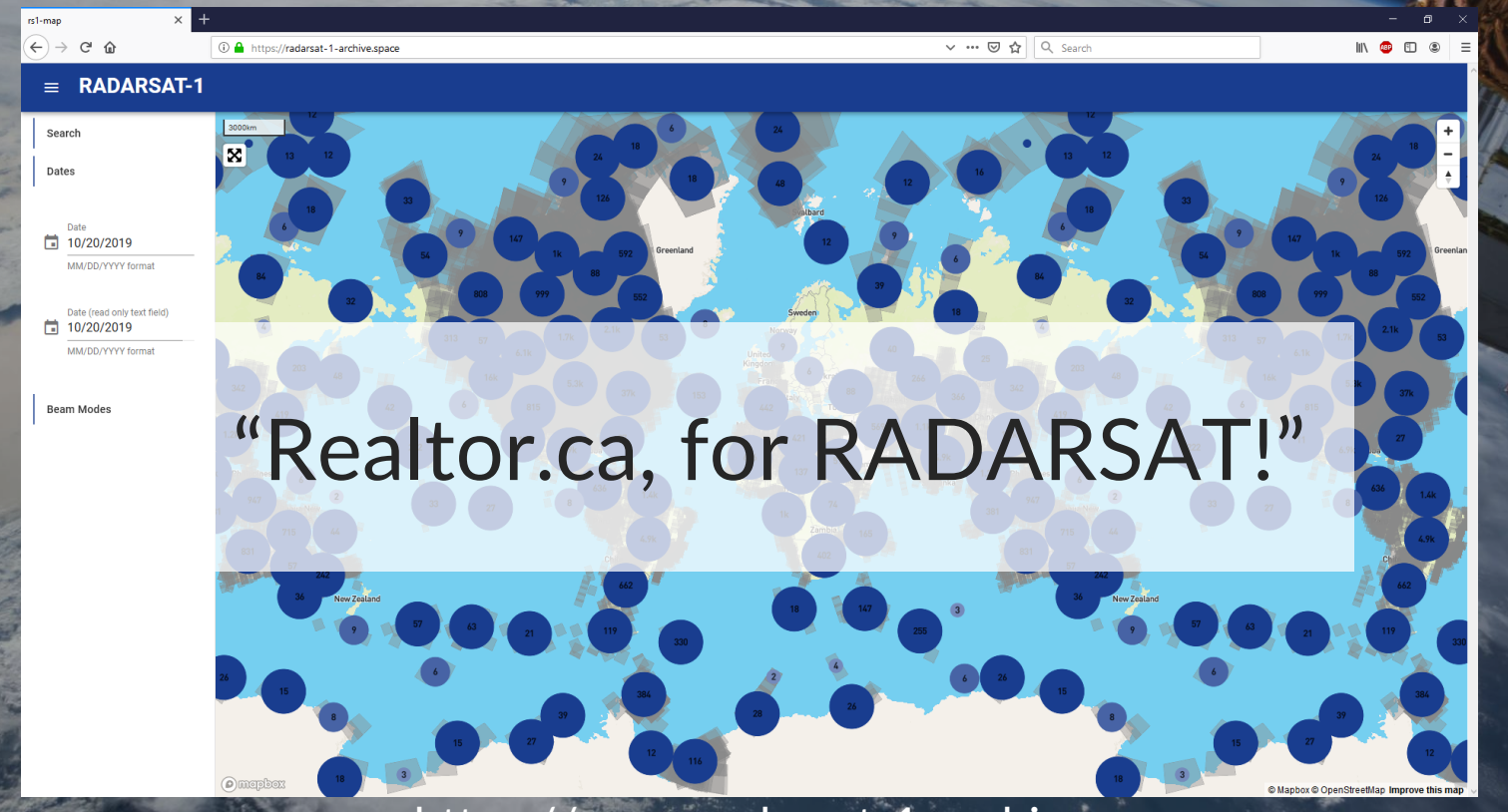

https://www.radarsat-1-archive.space

#### LIVE DEMO https://www.radarsat-1-archive.space

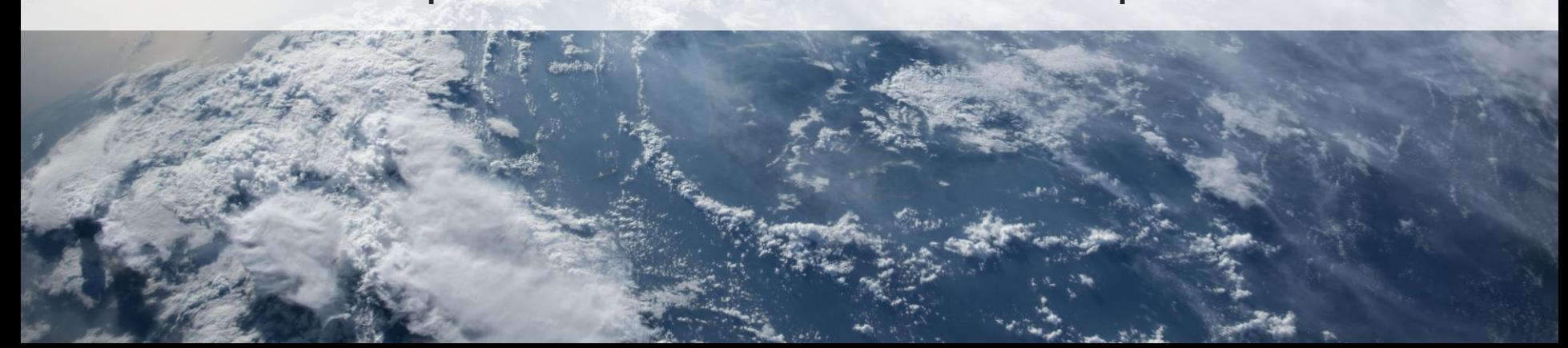

#### What we built

- Established build architecture
- Selected system components
- Data Extraction
- Build/test/deploy (54 code commits!)

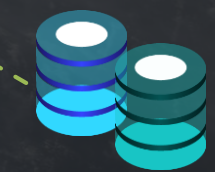

# What didn't work

- We couldn't connect to EODMS due to CORS (security) – manual downloads and conversions of files = painful!!!
- Using Elastic Search database as the data store we didn't have time to configure it for Geojson format so went with PostgreSQL db instead
- We tried a Katalon script to automate extract the data but it didn't work right away (would benefit from more support/documentation)

# Next Version!

- Automate downloading and converting of EODMS images
- Schedule Geo Meta DB intake process to find newly extracted files
- Add more filters (beam mode only working filter currently)
- We recommend a "whole" CSV file of 800k records that the public can use
- **Export button for data**
- Link to available image file for download from EODMS
- Filter on raw vs processed data
- Satellite/Street view toggle
- Image count on screen
- Get image IDs and prioritized list of specific images based on user interactions

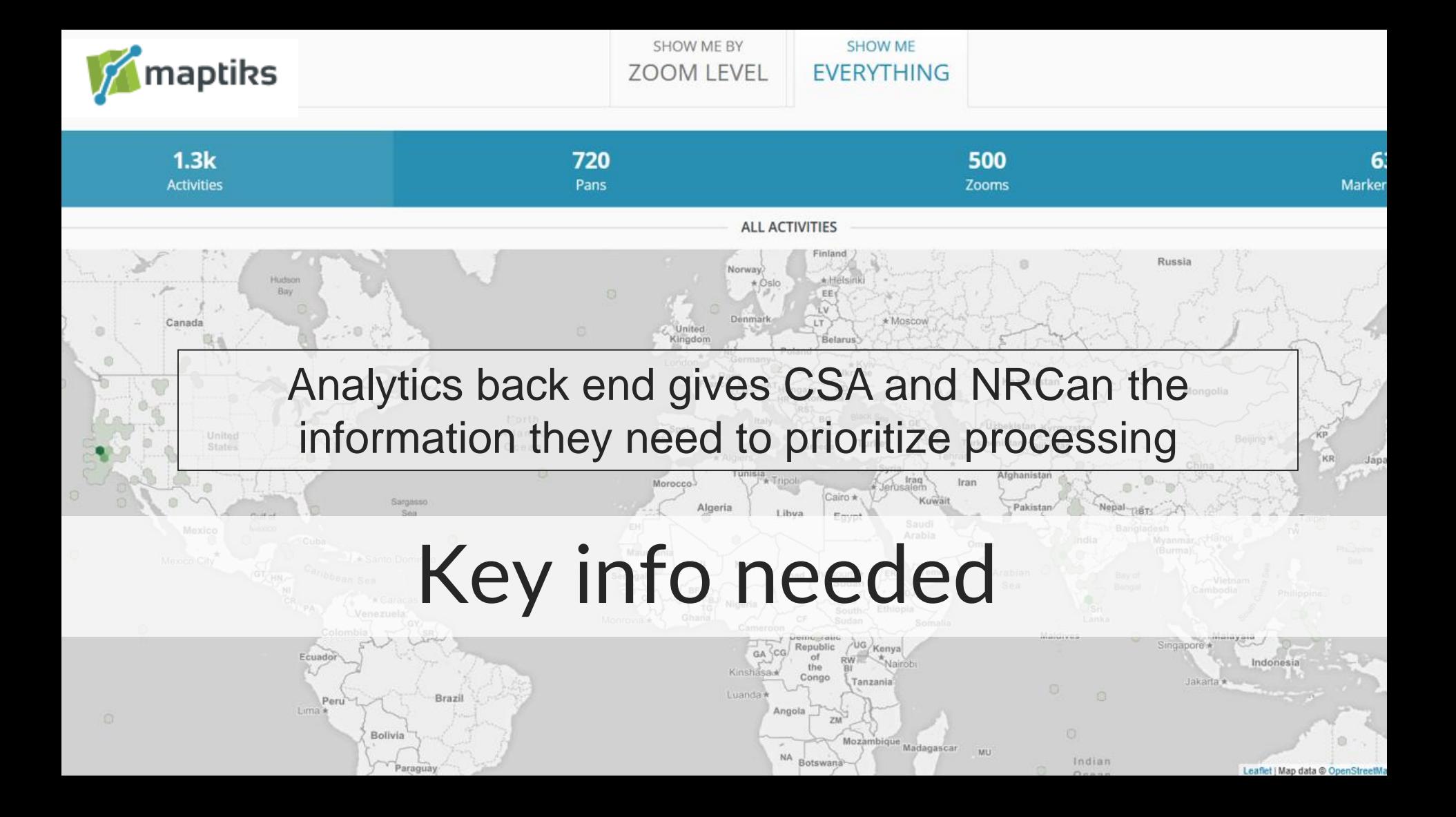

#### RADARSAT-1 Liberators

Nick Kellett, Adam Simonini, Alan Higginson, Kevin Jones

#### Questions?

Animals PowerPoint

https://www.radarsat-1-archive.space

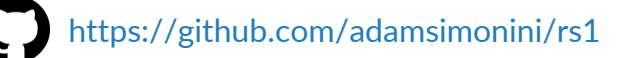

#### **BACKUP SLIDES**

# Architecture

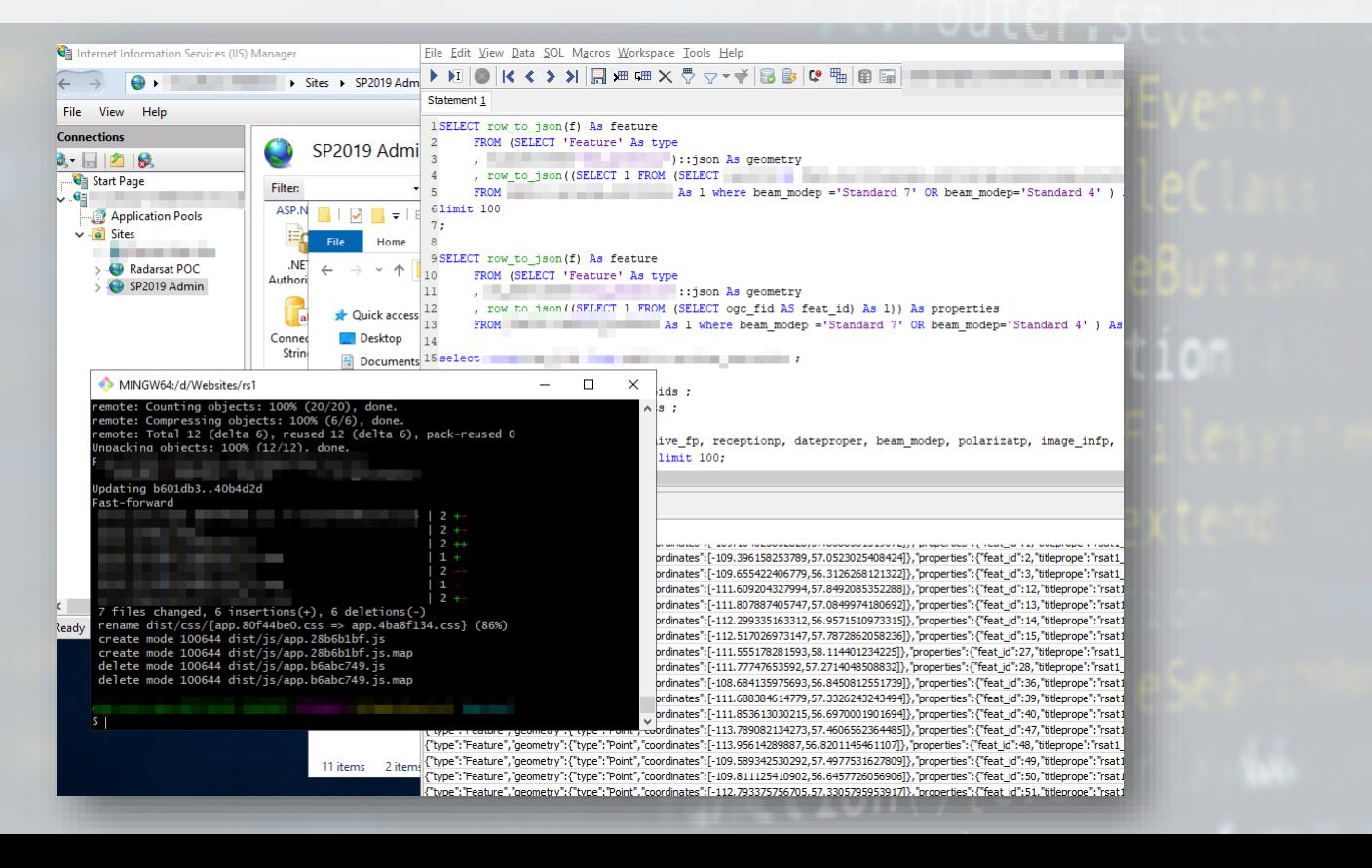

# System Components

- **Front End UX**
	- MapBox, Vue.js, Beautify for UI, served by node.js backend. Talks to:
- **GEOJSON REST API**
	- Custom REST api using C# Web.API. Talks to:
- **GEOSPATIAL METADATA DATABASE**
	- PostgreSQL with PostGIS. Contains GeoJSON metadata. Loaded from:
- **GEOJSON EXTRACTS FROM EODMS**
	- Hand-extracted from HMI, converted to GEOJSON using QGIS. Loaded into GEO METADATA DB by:

ewDeviceB

- **GEO META DB ETL UTILITY**
	- Custom Powershell creating command line scripts to automate GEOJSON file extracts using Ogr2Ogr utility.

# System Infrastructure

- **Web/Application Server**
	- Amazon EC2 small instance, 1 CPU, 2GB RAM
- **Database Service**
	- Local PostgreSQL db service on web server. Vnext would use hosted DB.
- **Local file store**
- 
- Metadata and geojson extracts don't take up much space (images are not downloaded). Think MB not GB.

# Data Extraction Process

- Manual visits to EODMS HMI to extract 5k at a time
- Export to CSV, Export to SHP
- QGIS convert SHP to GEOJSON to centroids
- Ran calculate centroid in QGIS to spit out extents
- Then import centroids and extents to PostGIS db via ogr2ogr
- REST API in front of PostGIS serves up the files to MapBox UX

#### The user experience

• "UX-first" solution design approach • We wanted something fast and intuitive • Focus on user's ability to explore data– therefore allow seeing all records • Records are extents and points • "Steps" and colours indicate quantify of records

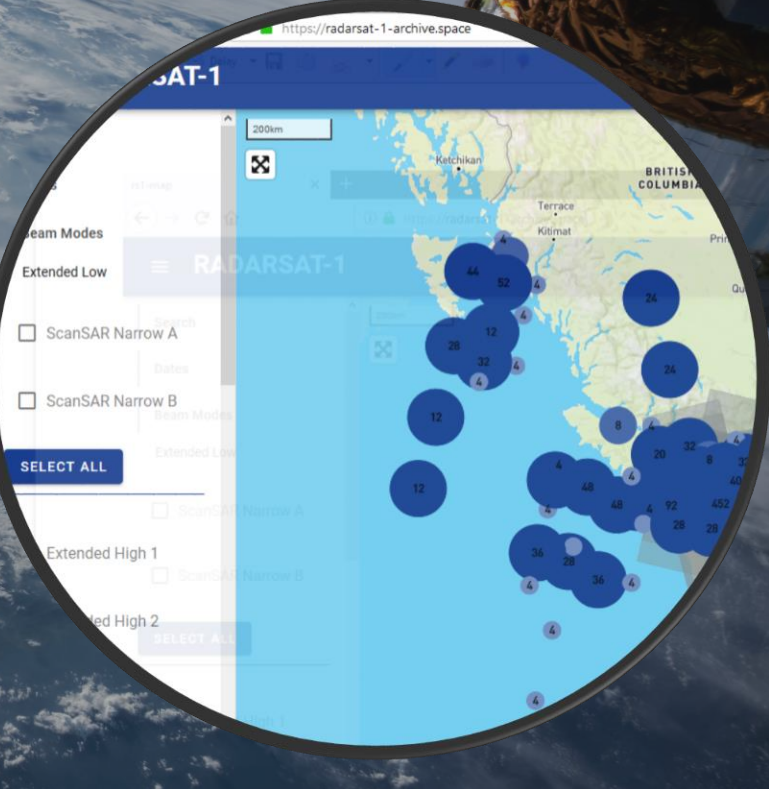

#### Filters and Metadata

• Use filters to reduce the displayed records • Zooming and panning also removes records from display

• Clicking on points shows property card pop-up

• Queries are made to our local middle-ware geo metadata database rather than EODMS = fast

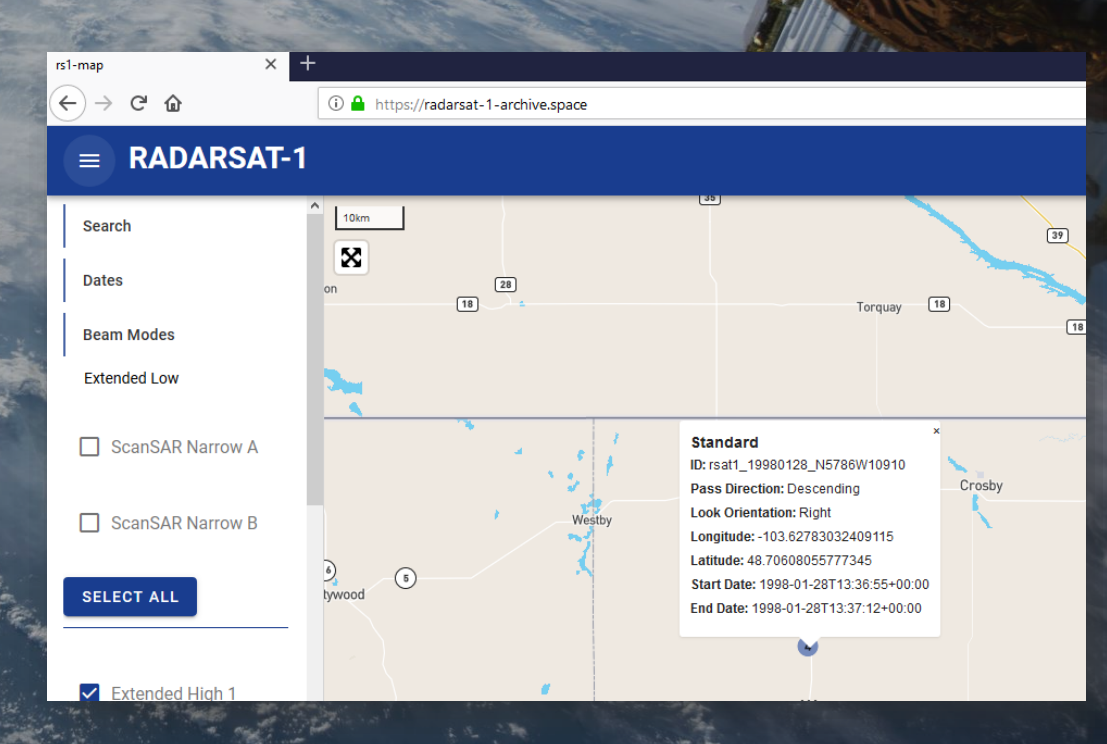